# HPE Unified Functional Testing

Softwareversion: 14.00

### Neuigkeiten

Gehe zum **[ONLINE-HILFE-CENTER](http://uft-help.saas.hpe.com/)**

http://uft-help.saas.hpe.com/

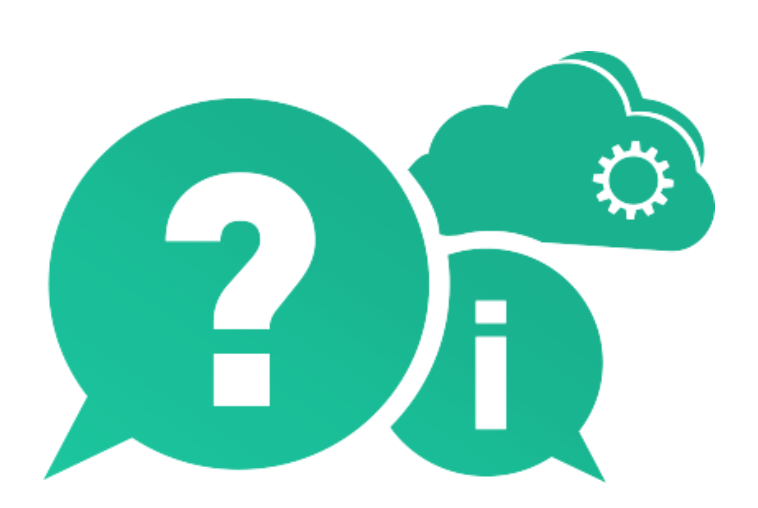

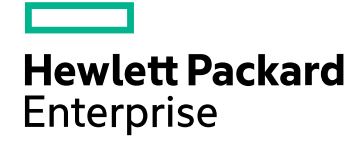

Datum der Dokumentveröffentlichung: Januar 2017 | Software-Releasedatum: Januar 2017

### **Rechtliche Hinweise**

#### **Garantie**

Die Garantiebedingungen für Produkte und Services von Hewlett Packard Enterprise Development LP sind in der Garantieerklärung festgelegt, die diesen Produkten und Services beiliegt. Keine der folgenden Aussagen kann als zusätzliche Garantie interpretiert werden. HPE haftet nicht für technische oder redaktionelle Fehler oder Auslassungen.

Die hierin enthaltenen Informationen können ohne vorherige Ankündigung geändert werden.

#### **Eingeschränkte Rechte**

Vertrauliche Computersoftware. Gültige Lizenz von HPE für den Besitz, Gebrauch oder die Anfertigung von Kopien erforderlich. Entspricht FAR 12.211 und 12.212; kommerzielle Computersoftware, Computersoftwaredokumentation und technische Daten für kommerzielle Komponenten werden an die US-Regierung per Standardlizenz lizenziert.

#### **Urheberrechtshinweis**

© Copyright 1992 - 2017 Hewlett Packard Enterprise Development LP

#### **Marken**

Adobe® ist eine Marke der Adobe Systems Incorporated.

Microsoft® und Windows® sind in den Vereinigten Staaten eingetragene Marken der Microsoft Corporation.

UNIX® ist eine eingetragene Marke von The Open Group.

### **Dokumentationsaktualisierungen**

Die Titelseite dieses Dokuments enthält die folgenden Informationen:

- Software-Versionsnummer zur Angabe der Software-Version.
- Dokument-Releasedatum, das sich mit jeder Aktualisierung des Dokuments ändert.
- Software-Releasedatum zur Angabe des Releasedatums der Software-Version.

Um nach neuen Aktualisierungen zu suchen oder um zu überprüfen, ob Sie die neueste Version eines Dokuments verwenden, wechseln Sie zu: [https://softwaresupport.hpe.com](https://softwaresupport.hpe.com/).

Für die Anmeldung an dieser Website benötigen Sie eine HPE Passport-ID. Um sich für eine HPE Passport-ID zu registrieren, wechseln Sie zu [https://softwaresupport.hpe.com](https://softwaresupport.hpe.com/) und klicken Sie auf **Register**.

# Neuigkeiten in UFT 14.00

#### **Dieses Thema enthält:**

- ["UFT-Lizenz-Editionen](#page-2-0) und -Konfigurationen" unten
- <sup>l</sup> "UFT-Integration mit Microsoft [TFS CI-Systemen"](#page-3-0) auf der nächsten Seite
- "Überarbeitete Aufzeichnungs- und [Laufeinstellungen"](#page-4-0) auf Seite 5
- ["Testkombinationengenerator](#page-4-1) für GUI-Tests" auf Seite 5
- ["UFT-Online-Hilfe"](#page-4-2) auf Seite 5
- <sup>l</sup> ["Verbesserungen](#page-5-0) für mobile Geräte" auf Seite 6
- ["API-Tests-Unterstützung](#page-5-1) für das MQTT-Protokoll" auf Seite 6
- "Neuer [Sniper-Modus"](#page-5-2) auf Seite 6
- "Änderungen bei der Unterstützung von [verschiedenen](#page-5-3) Sprachen und UFT-Tools" auf [Seite](#page-5-3) 6
- ["Technologiespezifische](#page-5-4) Erweiterungen" auf Seite 6
- ["Lokalisierung"](#page-6-0) auf Seite 7
- <span id="page-2-0"></span>**.** ["Unterstützung](#page-6-1) neuer Technologie und Frameworks" auf Seite 7

## UFT-Lizenz-Editionen und -Konfigurationen

In Version 14.00 umfasst UFT die Editionen **UFT Ultimate**, **UFT Enterprise** und **UFT Pro (LeanFT)**, wobei jede bestimmte Untermengen der UFT-Funktionen bietet.

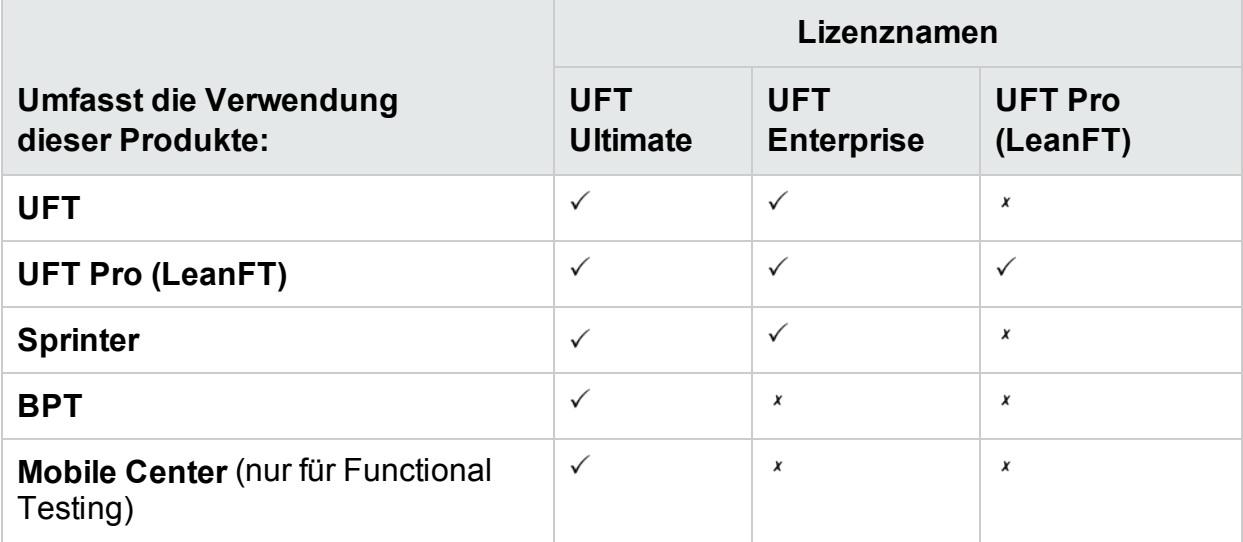

Weitere Informationen finden Sie auf unserer Hauptproduktseite unter <https://saas.hpe.com/software/uft>.

Diese Änderung hat keine Auswirkungen auf den Funktionsumfang Ihrer vorhandenen Lizenzen.

- Wenn Sie zuvor über eine UFT-Lizenz verfügt haben, heißt diese Lizenz jetzt UFT Enterprise.
- Wenn Sie zuvor über eine LeanFT-Lizenz verfügt haben, heißt diese Lizenz jetzt UFT Pro (LeanFT).

Verwenden Sie wie zuvor eine **UFT Laufzeitmodul**-Lizenz, wenn Sie nur UFT- oder LeanFT-Tests ausführen möchten. Mit der UFT Laufzeitmodul-Lizenz können Sie weder Tests erstellen oder bearbeiten noch auf die Plug-Ins der UFT-IDE- oder der LeanFT-IDE zugreifen.

Weitere Informationen finden Sie unter the topic on [Functional](http://uft-help.saas.hpe.com/en/14.00/UFT_Help/Content/User_Guide/UFTLic_LicenseCategories.htm) Testing license editions.

#### Migrieren Ihrer Lizenzen

Wenn Sie über Concurrent-Lizenzen verfügen, können Sie auch eine Migration auf **Geräte-ID-basierte Lizenzen** durchführen, anstatt Lizenzen zu verwenden, die auf der IP-Adresse Ihres Lizenzservers basieren.

Stellen Sie in diesem Fall sicher, dass Sie alle Ihre Concurrent-Lizenzen migrieren.

**Hinweis:** Ein Migration auf die neuen Lizenz-Editionen ist nicht erforderlich und Ihre vorhandenen Lizenzen sind rückwärtskompatibel.

#### Lizenzserverkonfiguration

Sie können jetzt auch das allgemeine Verhalten von Concurrent-Lizenzen unter Verwendung einer Konfigurationsdatei ändern, die mit der UFT-Installation bereitgestellt wird.

Weitere Informationen finden Sie unter dem Thema mit den [häufigen](http://uft-help.saas.hpe.com/en/14.00/UFT_Help/Content/User_Guide/UFTLic_LicenseFAQ.htm#UFTLic_LicenseFAQ_Configure) Fragen zur [Lizenzierung.](http://uft-help.saas.hpe.com/en/14.00/UFT_Help/Content/User_Guide/UFTLic_LicenseFAQ.htm#UFTLic_LicenseFAQ_Configure)

Wir empfehlen, den Autopass-Lizenzserver, Version 9 oder höher, zu verwenden.

<span id="page-3-0"></span>Weitere Informationen zur Verwendung des Lizenzservers finden Sie im Handbuch [AutoPass](http://autopass.hpeswlab.net/web/release/AutopassLS9.3/HPE_AutoPass_License_Server_User_Guide.pdf) License Server im HPLN.

### UFT-Integration mit Microsoft TFS CI-**Systemen**

Mit der UFT-TFS-Erweiterung können Sie UFT-Tests im Rahmen des Microsoft Team Foundation Server (TFS) CI-Prozesses ausführen.

Weitere Informationen finden Sie im Wiki zur [UFT-TFS-Erweiterung](https://github.com/hpsa/ADM-TFS-Extension/wiki/Unified-Functional-Testing-(UFT)-TFS-Extension).

### <span id="page-4-0"></span>Überarbeitete Aufzeichnungs- und Laufeinstellungen

Wir haben die Dialogfelder für die Aufzeichnungs- und Laufeinstellungen neu gestaltet, um das Konfigurieren dieser Einstellungen für Ihre Anwendungen zu verbessern und zu vereinfachen.

**Hinweis:** Die Änderungen an der Benutzeroberfläche sind vollständig rückwärtskompatibel und Sie müssen keine Aufzeichnungs- und Laufeinstellungen vor dem Ausführen Ihrer Tests aktualisieren.

# <span id="page-4-1"></span>Testkombinationengenerator für GUI-Tests

Der Testkombinationengenerator ist jetzt für die Arbeit mit GUI-Tests verfügbar.

Mit diesem Tool können Sie neben den nachfolgenden Punkten automatisch Sätze von Parameterwerten für Ihre globale Datentabelle generieren:

- Generieren zusammengesetzter Parameter, die aus mehreren Parameterwerten bestehen
- Ausschließen von Parametern aus der generierten Konfiguration

<span id="page-4-2"></span>Weitere Informationen finden Sie unter dem Thema zum [Generieren](http://uft-help.saas.hpe.com/en/14.00/UFT_Help/Content/User_Guide/BPT-in-UFT_TestConfigurations_How2.htm) von [Testkonfigurationen](http://uft-help.saas.hpe.com/en/14.00/UFT_Help/Content/User_Guide/BPT-in-UFT_TestConfigurations_How2.htm).

# UFT-Online-Hilfe

Der Standardzugriff auf das UFT-Hilfe-Center erfolgt jetzt online.

- Sie können auf unsere Dokumentation, einschließlich der Automation and Extensibility-Hilfe online über einen beliebigen Webbrowser zugreifen.
- Nutzen Sie die Suchfunktion auf der Webseite (Google-Suchmaschine) zum Durchsuchen aller unserer UFT-Hilfedateien.

Klicken Sie zum Filtern Ihrer Ergebnisse auf die Registerkarten der Suchseiten.

• Senden Sie Feedback an [docteam@hpe.com](mailto:docteam@hpe.com), indem Sie auf den Link in den Fußzeilen klicken.

Das UFT-Hilfe-Center wird nicht mehr mit der UFT-Installation ausgeliefert.

Informationen dazu, wie Sie eine Kopie herunterladen und die Standard-UFT-Hilfeeinstellungen ändern, finden Sie unter dem Ausschnitt **Hilfe** im Dialogfeld **Optionen** (**Extras** > **Optionen** > Registerkarte **Allgemein** > Knoten **Hilfe**).

**Tipp:** Aktualisieren Sie alle Skripte, die möglicherweise die **Help\_Documents**-msi-Parameter für die Installation im Hintergrund verwenden.

# <span id="page-5-0"></span>Verbesserungen für mobile Geräte

UFT unterstützt jetzt Sensorsimulationsoperationen auf mobilen Geräten.

<span id="page-5-1"></span>Weitere Informationen finden Sie im Dokument Mobile [Center](http://mobilecenter.hpe.com/docs/en/2.20/Content/Whats_new_2.20.htm) 2.2 What's New und der Mobile [Center-Hilfe](http://mobilecenter.hpe.com/docs/en/2.20/Content/Resources/_TopNav/_TopNav_Home.htm).

### API-Tests-Unterstützung für das MQTT-Protokoll

Sie können jetzt API-Tests für Ihre Anwendung verwenden, wenn das Service Level für die Kommunikation das MQTT-Protokoll verwendet.

# <span id="page-5-2"></span>Neuer Sniper-Modus

<span id="page-5-3"></span>Verwenden Sie unseren neuen Sniper-Modus, um schnell alle Objekte in einem bestimmten Bereich Ihrer Anwendungen zu lernen.

Weitere Informationen finden Sie unter dem Abschnitt zum [Aufzeichnen](http://uft-help.saas.hpe.com/en/14.00/UFT_Help/Content/User_Guide/Move_Objs_in_OR.htm#Capture) von Objekten.

### Änderungen bei der Unterstützung von verschiedenen Sprachen und UFT-Tools

- Die UFT-Installation ist nun in folgenden Sprachen verfügbar: Englisch, Chinesisch, Japanisch, Russisch, Französisch und Deutsch
- Das UFT-JRE-Tool ist nach der Installation nicht mehr verfügbar. Dieses Tool wurde für die Verwendung mit Java 5 eingesetzt, das nicht mehr von UFT unterstützt wird.
- Der Extensibility Accelerator wurde aus dem UFT-Setup entfernt. Um den Extensibility Accelerator mit UFT 14.00 zu verwenden, laden Sie die Datei [ExtAccTool.zip](https://lnast01pcache.saas.hpe.com/asset/resources/pd/spr/1wh1485180016/ExtAccTool.zip) herunter, und installieren Sie diese wie im [Extensibility](http://uft-help.saas.hpe.com/en/14.00/Extensibility/ExtAcc/Default.htm) Accelerator [Developer](http://uft-help.saas.hpe.com/en/14.00/Extensibility/ExtAcc/Default.htm) Guide beschrieben.

# <span id="page-5-4"></span>Technologiespezifische Erweiterungen

Wir haben Ihre Möglichkeiten zum Testen verschiedener Anwendungen, die auf unterschiedlichen Technologien basieren, erweitert. Dazu zählen:

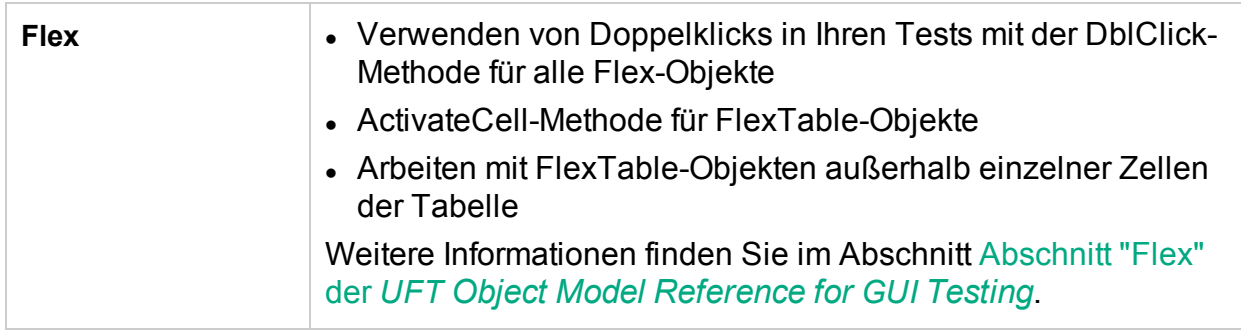

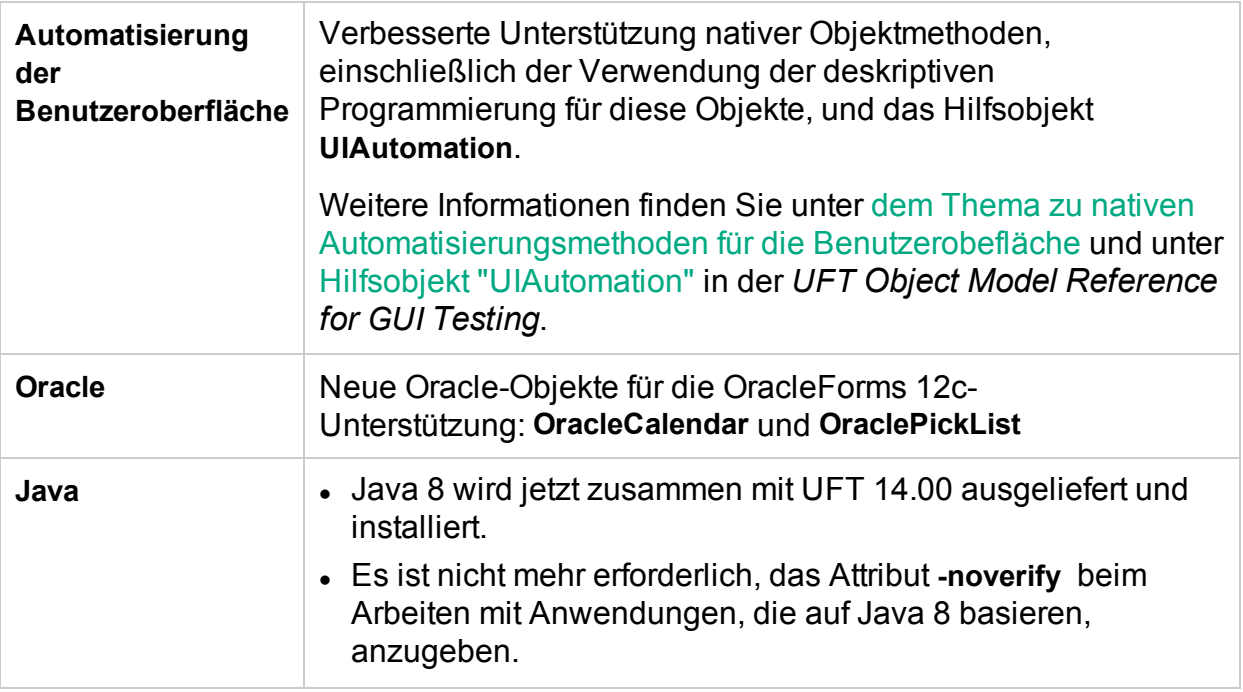

## <span id="page-6-0"></span>Lokalisierung

<span id="page-6-1"></span>UFT 14.00 ist in englischer Sprache sowie in den folgenden Sprachen verfügbar:

Japanisch, Chinesisch, Russisch, Französisch, Deutsch

### Unterstützung neuer Technologie und Frameworks

UFT unterstützt jetzt diese neuen Technologien und Frameworks:

- Die neuesten Versionen von Firefox und Chrome.
- Windows Server 2016
- Autopass-Lizenzserver 9.3
- $\cdot$  EXT-JS 6.0
- SiebelOpenUI 16
- Safari 10.12 ("Sierra")
- SAPUI5 1.38
- Visual Studio 2015 für das Testing Extensibility SDK
- Solution Manager 7.2
- Delphi Berlin 10.1
- SAP Hybris

Weitere Informationen finden Sie in der Unified Functional [Testing-Matrix](http://uft-help.saas.hpe.com/en/14.00/UFT_Help/Content/_TopNav_contentPDFs.htm) für [Produktverfügbarkeit](http://uft-help.saas.hpe.com/en/14.00/UFT_Help/Content/_TopNav_contentPDFs.htm).

# Feedback senden

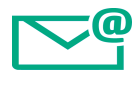

Lassen Sie uns wissen, wie wir das Arbeiten mit dem Neuigkeiten verbessern können.

Senden Sie Ihre E-Mail an: [docteam@hpe.com](mailto:docteam@hpe.com?subject=Feedback on Neuigkeiten (Unified Functional Testing 14.00))

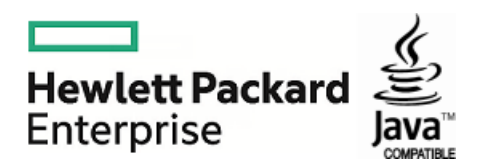